version-11-08 client-11-08

## **Déploiement d'un poste client**

Veuillez prendre connaissance du [principe général de déploiement des postes.](https://docs.abuledu.org/11.08/principe_de_deploiement_d_un_poste_client)

## **Pour un poste Windows**

Attention, pour déployer automatiquement un poste windows, il est nécessaire de disposer d'une maquette existante sur votre serveur (cas des revendeurs de Ex-RyXéo).

Procédure pour déployer un poste windows : 20140724-abuledu-guide de deploiement clients.pdf

## **Pour un poste client lourd Linux**

Déployer un poste linux AbulÉdu "Client" se déroule de la même manière quelle que soit la version :

- client AbulÉdu 11.08 sur serveur 11.08
- client AbulÉdu 15.08 sur serveur 11.08

Il faut donc au préalable avoir installé une maquette sur le serveur puis suivre les étapes suivantes :

- se connecter sur l'interface web d'administration (webadmin)
- cliquer sur l'onglet "gestion des postes"
- cliquer sur l'icone la plus à droite sur la ligne du poste qu'on souhaite "redéployer"
- choisir "restaurer … depuis une image stockée sur le serveur"
- choisir l'image **abuledu-client-lourd-11.08** (ou 15.08)

Et redémarrer le poste en amorçage réseau… Tout le reste est automatique, il suffit de patienter !

Voir la description en image de

- [cette procédure pour les clients 15.08.](https://docs.abuledu.org/2015/abuledu_client_15.08/deploiement_de_la_version_client_15.08)
- [cette procédure pour les clients 19.08.](https://docs.abuledu.org/2015/abuledu_client_19.08/deploiement_de_la_version_client_19.08)

## **Serveur relais de mise à jour pour les postes clients linux**

Le serveur AbulÉdu stocke et distribue les paquets (fichiers .deb) de mise à jour pour les postes clients pour optimiser la connexion internet.

Le [système de mise à jour global](https://docs.abuledu.org/11.08/administrateur/mise_a_jour) du serveur télécharge les paquets à redistribuer ensuite aux postes clients, néanmoins si vous voulez lancer manuellement cette étape ou vérifier qu'elle s'est bien déroulée, vous êtes invités à lancer les commandes suivantes en root sur le serveur:

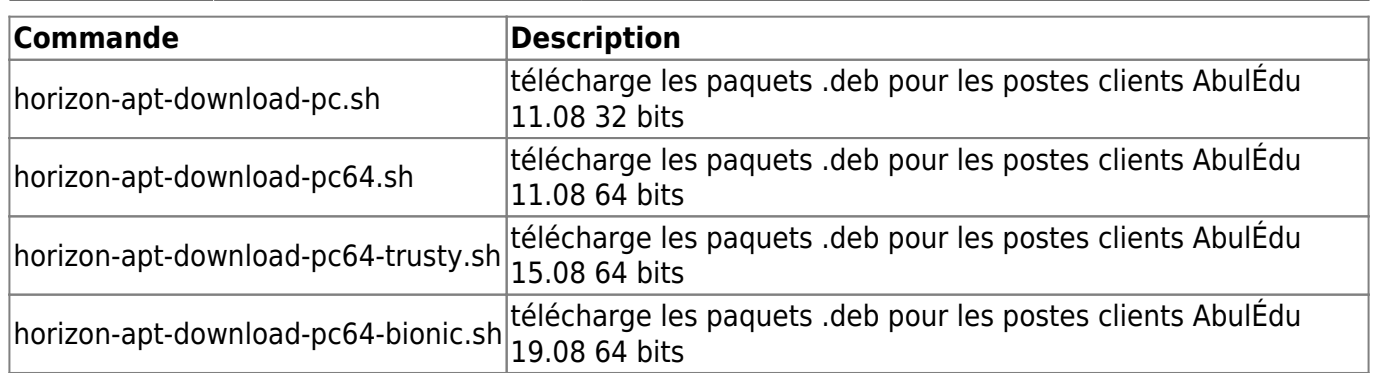

From: <https://docs.abuledu.org/> - **La documentation d'AbulÉdu**

Permanent link: **[https://docs.abuledu.org/11.08/deploiement\\_d\\_un\\_poste\\_client?rev=1598535907](https://docs.abuledu.org/11.08/deploiement_d_un_poste_client?rev=1598535907)**

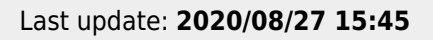

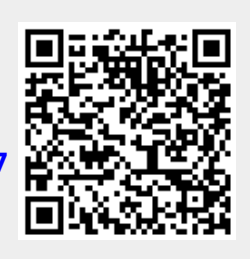